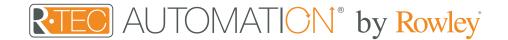

# ARC Motor Programming - Quick Start Guide

Please read these instructions prior to starting. The instructions for the hard wired and battery ARC motor are the same.

Check if the remote is unlocked. Limits cannot be changed with a locked remote.

#### **OVERVIEW - SETTING MODES**

The P1 button is utilized to administer motor configurations as described below.

Hold P1 button on motor head.

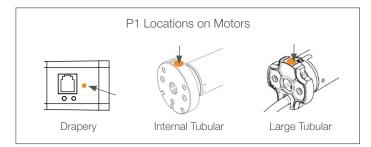

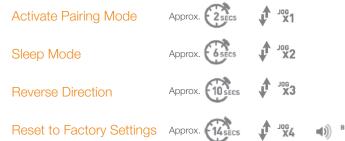

#### 1 PAIR MOTOR WITH CONTROLLER

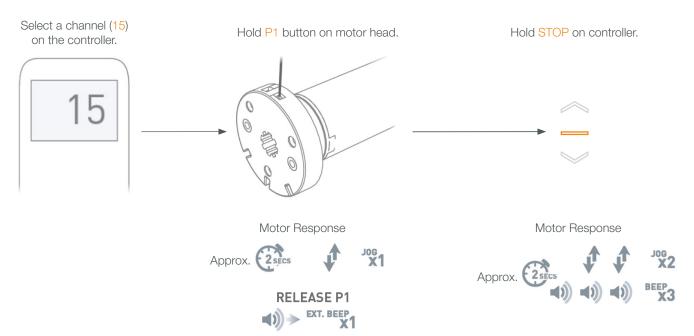

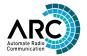

## (2) CHANGE MOTOR DIRECTION

To reverse travel direction, hold both UP and DOWN on controller.

Motor Response

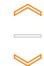

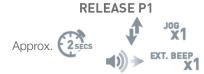

## (3) SET TOP LIMIT

To save upper limit, hold UP and STOP.

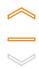

To save lower limit, hold DOWN and STOP.

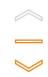

Motor Response

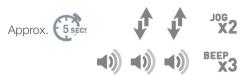

#### (4) ADJUST LOWER LIMIT

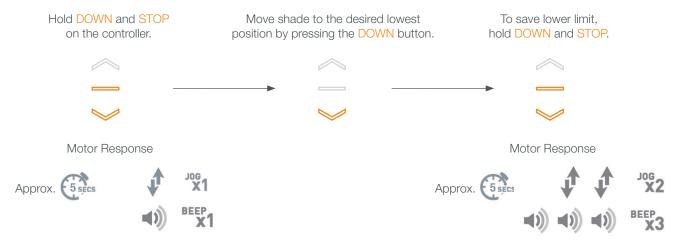

## (5) ADJUST UPPER LIMIT

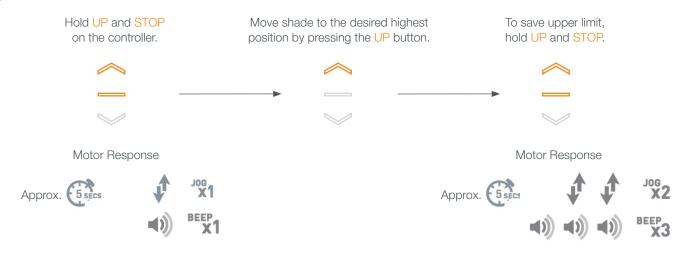

## 6 SET / DELETE A FAVORITE POSITION

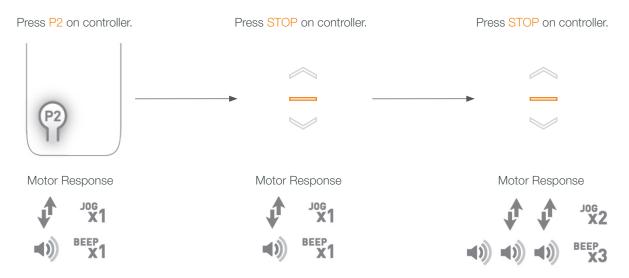

## 7 STEP MODE

Default motor mode is Roller after initial Limits have been set, use following steps to change to Step Mode.

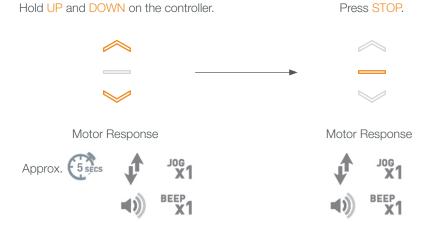

If motor is in Step Mode, use following steps to change to Roller Mode.

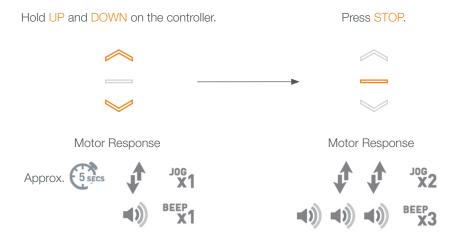

## (8) CREATE / DELETE GROUPS USING P2

A = Existing switch or channel (to keep).

B = Switch or channel to add or remove.

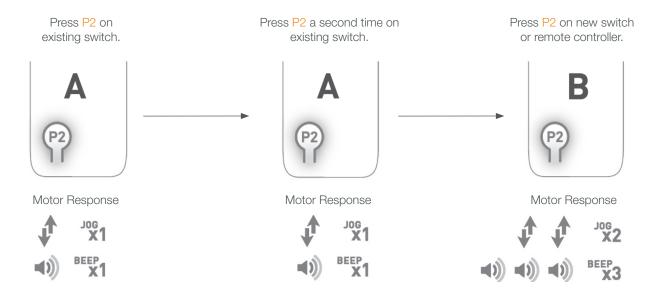

#### (9) ADJUST MOTOR SPEED

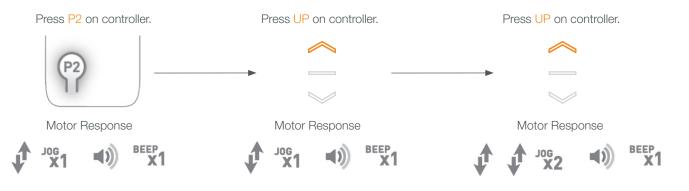

#### 10) LOCK REMOTE

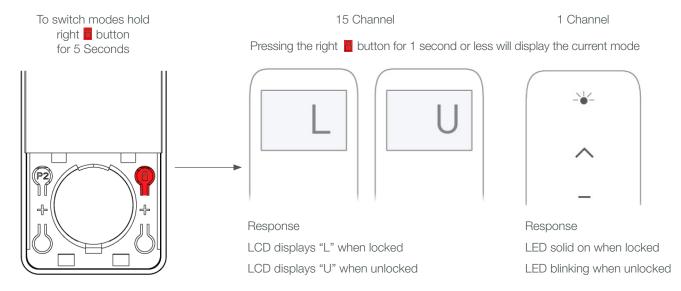

## (11) HIDE CHANNELS - 15 CHANNEL REMOTE ONLY

Your multi channel remote can be configured to have anywhere between 1 or 15 visible channels.

Inactive channels will not be visible when scrolling through the CH selection.

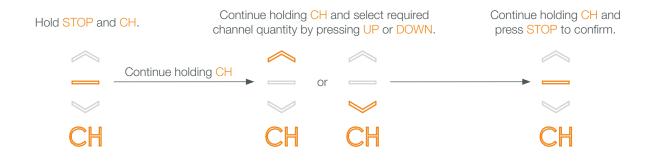

#### Any Questions?

Contact our R-TEC Automation® in-house experts at 866.985.3423. Email us at <a href="mailto:RTECAutomation@RowleyCompany.com">RTECAutomation@RowleyCompany.com</a>.